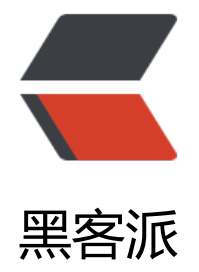

## Spring [Boot 健](https://hacpai.com)康检查

作者: mubai

- 原文链接:https://hacpai.com/article/1480931116328
- 来源网站:[黑客派](https://hacpai.com/member/mubai)
- 许可协议:[署名-相同方式共享 4.0 国际 \(CC BY-SA 4.0\)](https://hacpai.com/article/1480931116328)

```
<p>在 Spring Boot 所提供的<a href="https://link.hacpai.com/forward?goto=http%3A%2F%2
blog.t.ikyxxs.com%3A8080%2Farticles%2F2016%2F12%2F04%2F1480852134927.html" target
"_blank" rel="nofollow ugc">端点</a>中,有一个名为 health 的端点,用于查看应用当前的运行
态,即应用的健康情况。检查应用的健康情况,我们简称为"健康检查"。</p>
<script async src="https://pagead2.googlesyndication.com/pagead/js/adsbygoogle.js"></scr
pt> 
<!-- 黑客派PC帖子内嵌-展示 --> 
<ins class="adsbygoogle" style="display:block" data-ad-client="ca-pub-5357405790190342"
data-ad-slot="8316640078" data-ad-format="auto" data-full-width-responsive="true"></in
> 
<script>
   (adsbygoogle = window.adsbygoogle \parallel []).push(\left\{\right\});
</script> 
<h2 id="查看-health-信息">查看 health 信息</h2> 
<p>发送 /health 请求<br> <img src="https://static.hacpai.com/images/img-loading.svg" alt=
8480666D-011F-42EF-9923-DFA7D73AA667.png" data-src="http://storage.blog.ikyxxs.com/9
62acabaf08444f93ecea43afc2eb98.png"></p> 
<h2 id="隐藏敏感信息">隐藏敏感信息</h2> 
<pre><code class="highlight-chroma">endpoints.health.sensitive=true
</code></pre> 
<h2 id="修改缓存时间">修改缓存时间</h2> 
<p>当我们每次发送 /health 请求时,每次获取的健康情况实际上时从缓存中读取的,缓存时间默认
 1000ms,这个时间叫做 Time To Live,简称 TTL。</p> 
<pre><code class="highlight-chroma">endpoints.health.time-to-live=500
</code></pre>
<h2 id="健康检查指标类">健康检查指标类</h2> 
<table> 
 <thead> 
 <tr> <th align="center">名称</th> 
  <th align="center">描述</th> 
 \langletr>
  </thead> 
  <tbody> 
  <tr> 
  <td align="center">ApplicationHealthIndicator</td> 
  <td align="center">检查应用运行状态(对应 status 部分)</td> 
 \langle tr \rangle<tr> <td align="center">DiskSpaceHealthIndicator</td> 
  <td align="center">检查磁盘空间(对应 diskSpace 部分)</td> 
 \langle/tr\rangle<tr> <td align="center">DataSourceHealthIndicator</td> 
  <td align="center">检查数据库连接</td> 
 \langle/tr><tr> <td align="center">MailHealthInidicator</td> 
  <td align="center">检查邮件服务器</td> 
 \langle/tr><tr> <td align="center">JmsHealthIndicator</td> 
  <td align="center">检查 JMS 代理</td>
```

```
\langle tr \rangle
```

```
 <tr> 
  <td align="center">RedisHealthIndicator</td> 
  <td align="center">检查 Redis 服务器</td> 
 \langle/tr> <tr> 
  <td align="center">MongoHealthIndicator</td> 
  <td align="center">检查 MongoDB 数据库</td> 
 \langle tr \rangle<tr> <td align="center">CassandraHealthIndicator</td> 
  <td align="center">检查 Cassandra 数据库</td> 
 \langle/tr\rangle<tr> <td align="center">RabbitHealthIndicator</td> 
  <td align="center">检查 RabbitMQ 服务器</td> 
 \langle/tr\rangle<tr> <td align="center">SolrHealthIndicator</td> 
  <td align="center">检查 Solr 服务器</td> 
 \langletr>
 <tr> <td align="center">ElaticsearchHealthIndicator</td> 
  <td align="center">检查 Elasticsearch 集群</td> 
 \langle/tr\rangle </tbody> 
</table> 
<p>我们添加相关的 Spring Boot 插件后, 即可开启对应的健康检查功能, 默认情况下只有 Applicat
onHealthIndicator 与 DiskSpaceHealthIndicator 是启用的。我们还可通过<code>management.
ealth.defaults.enabled</code>属性来控制是否开启健康检查特性, 默认为 true, 表示是开启的。
/p<h2 id="重现自己的健康检查器">重现自己的健康检查器</h2> 
<p>实现 <code>org.springframework.boot.actuate.health.HealthIndicator</code> 接口,并
盖 health() 方法即可。</p> 
<h2 id="开源监控平台">开源监控平台</h2> 
<p><a href="https://link.hacpai.com/forward?goto=https%3A%2Fgithub.com%2Fcodecentri
%2Fspring-boot-admin" target=" blank" rel="nofollow ugc">spring-boot-admin</a></p>
<h2 id="参考来源">参考来源</h2>
```
<p><a href="https://link.hacpai.com/forward?goto=http%3A%2F%2Fdwz.cn%2F4Kq8y8" tar et=" blank" rel="nofollow ugc">《轻量级微服务架构(上册)》 黄勇</a></p>